# CS/CJ

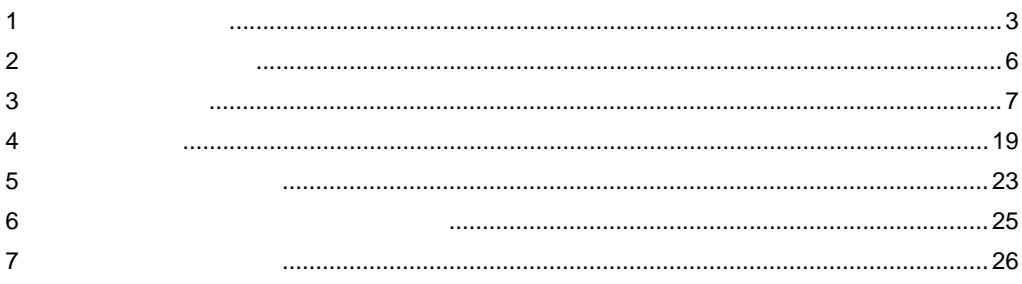

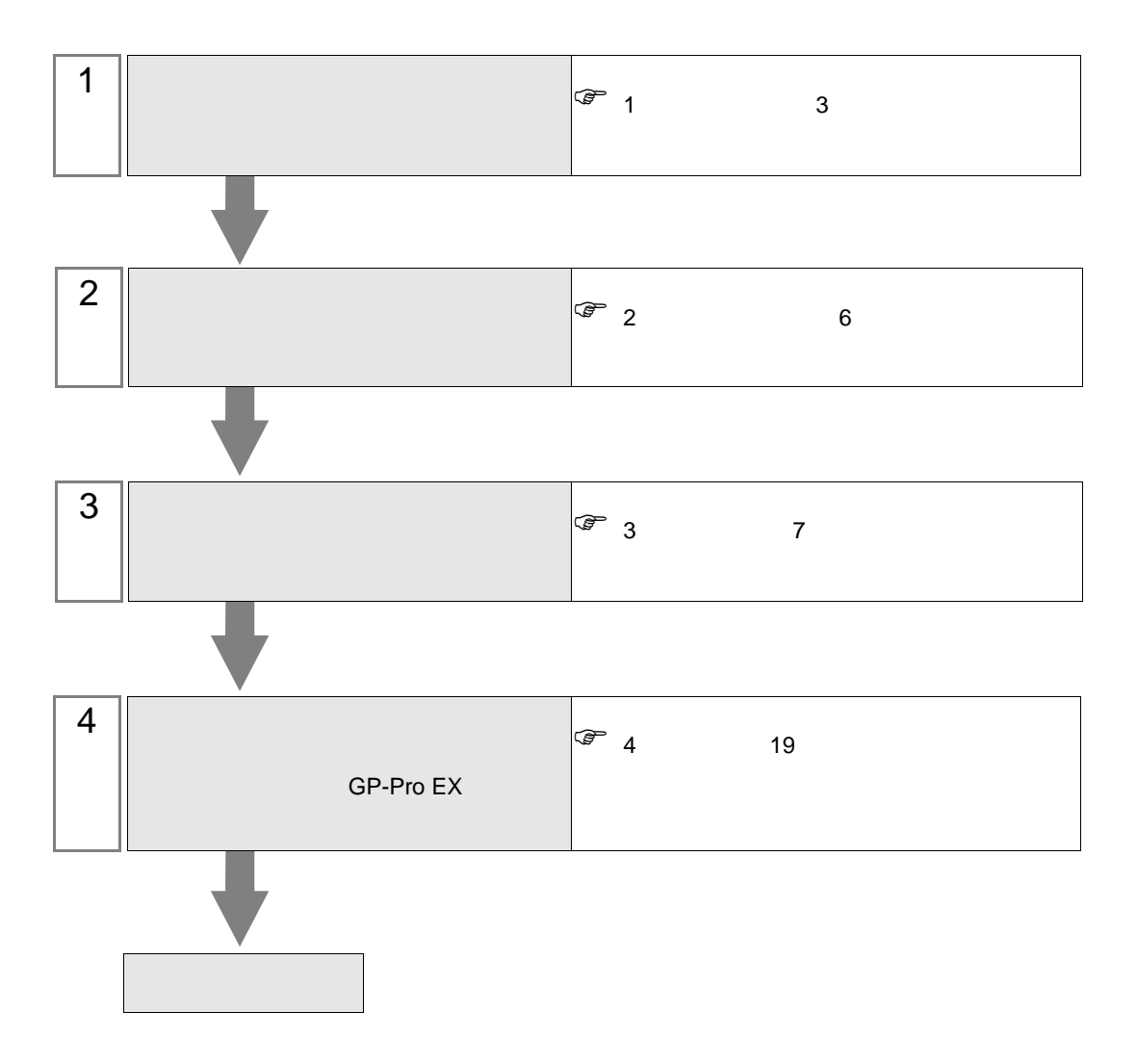

 $PLC$ 

<span id="page-2-0"></span> $1$ 

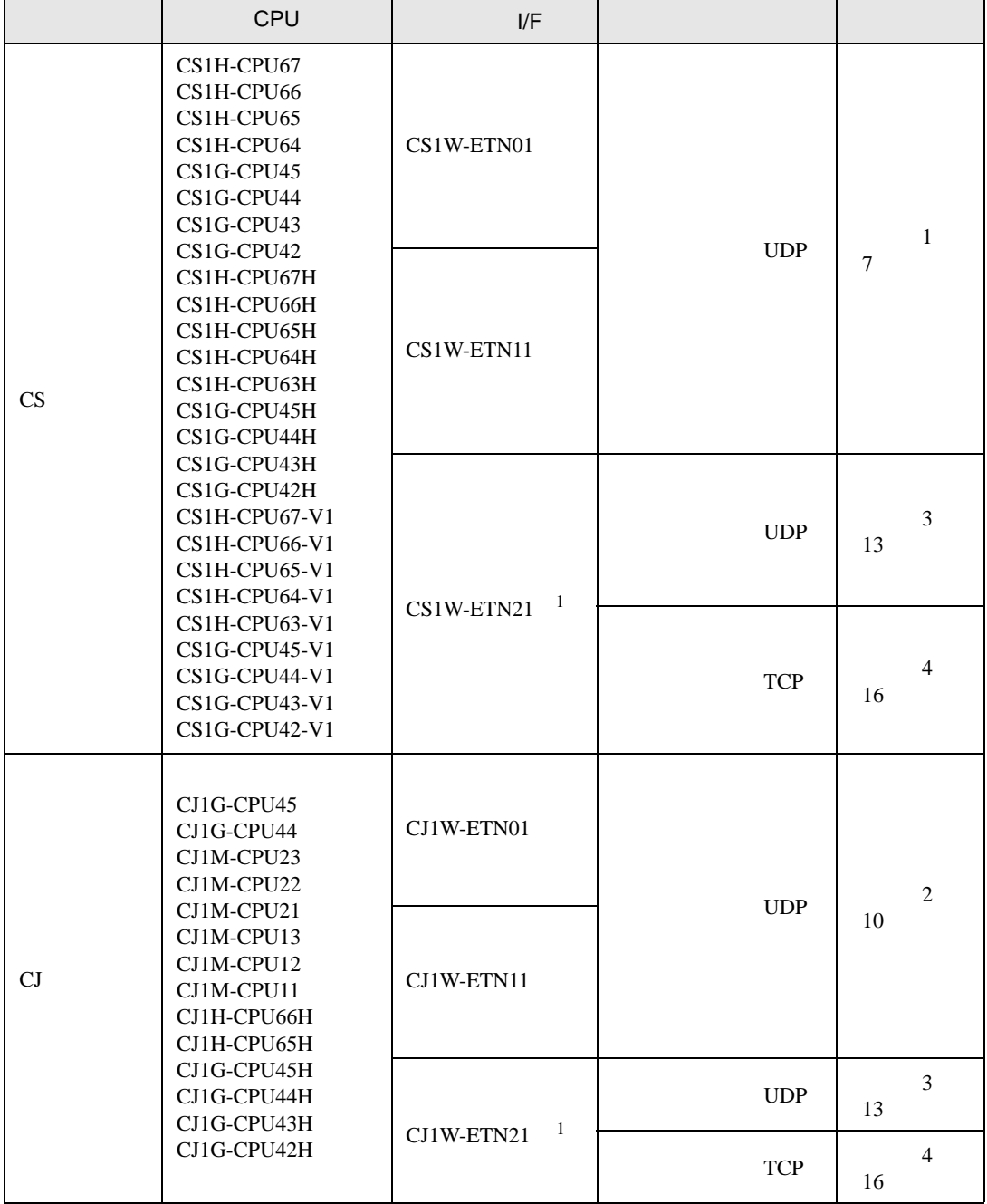

<span id="page-2-1"></span> $1$  TCP/IP

•  $1 \quad 1$ 

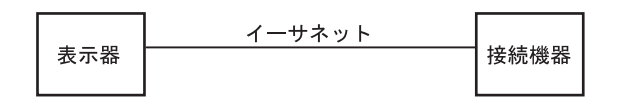

•  $1\quad n$ 

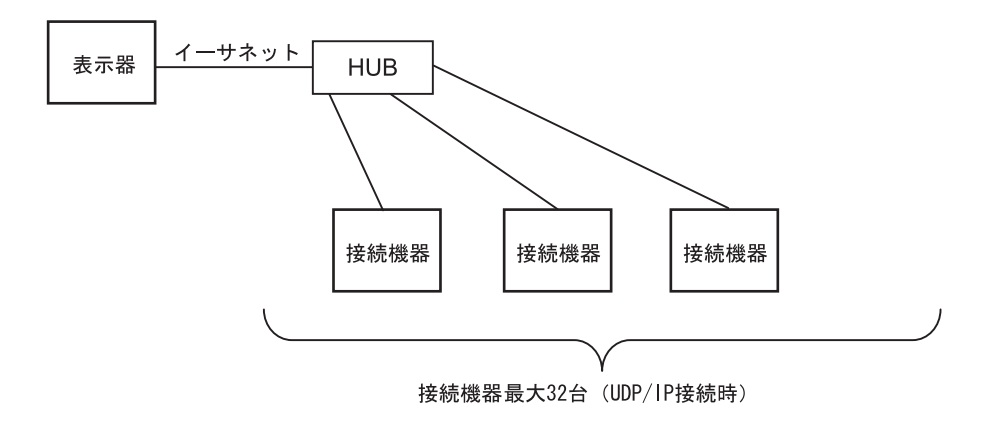

•  $1$  n

 $PLC$ 

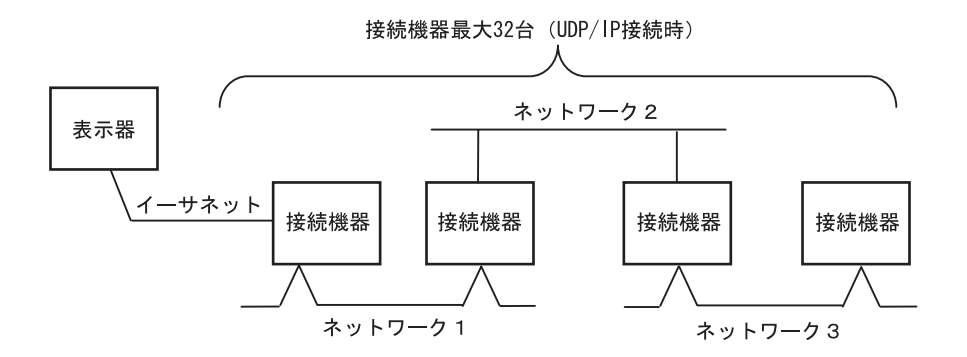

•  $m<sub>1</sub>$ 

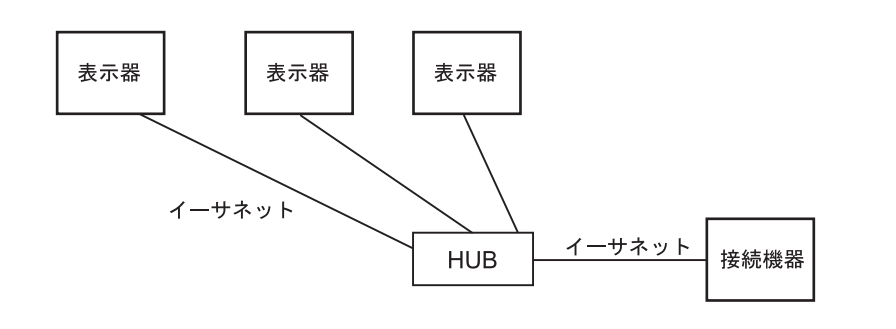

```
• GP
```
 $\bullet$  m n

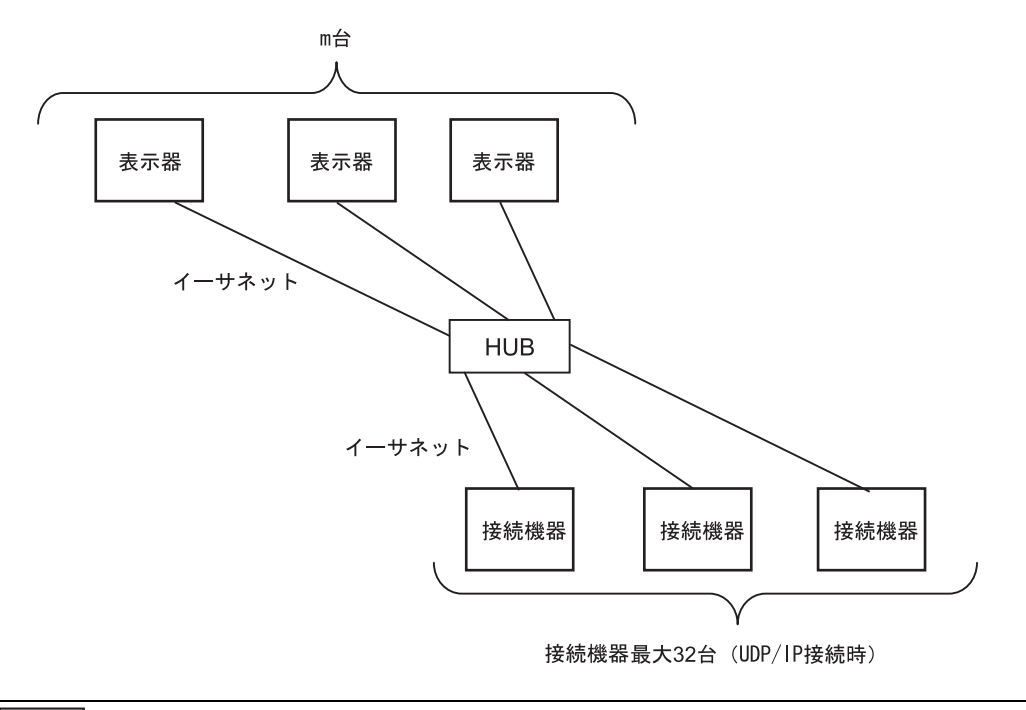

• GP

<span id="page-5-0"></span> $2 \left( \frac{1}{2} \right)$ 

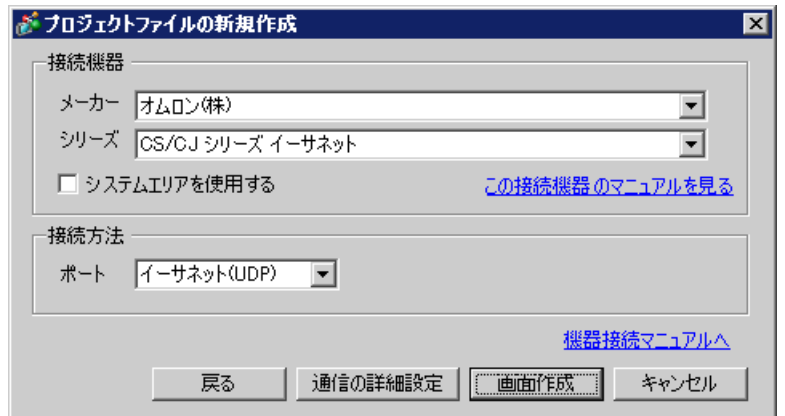

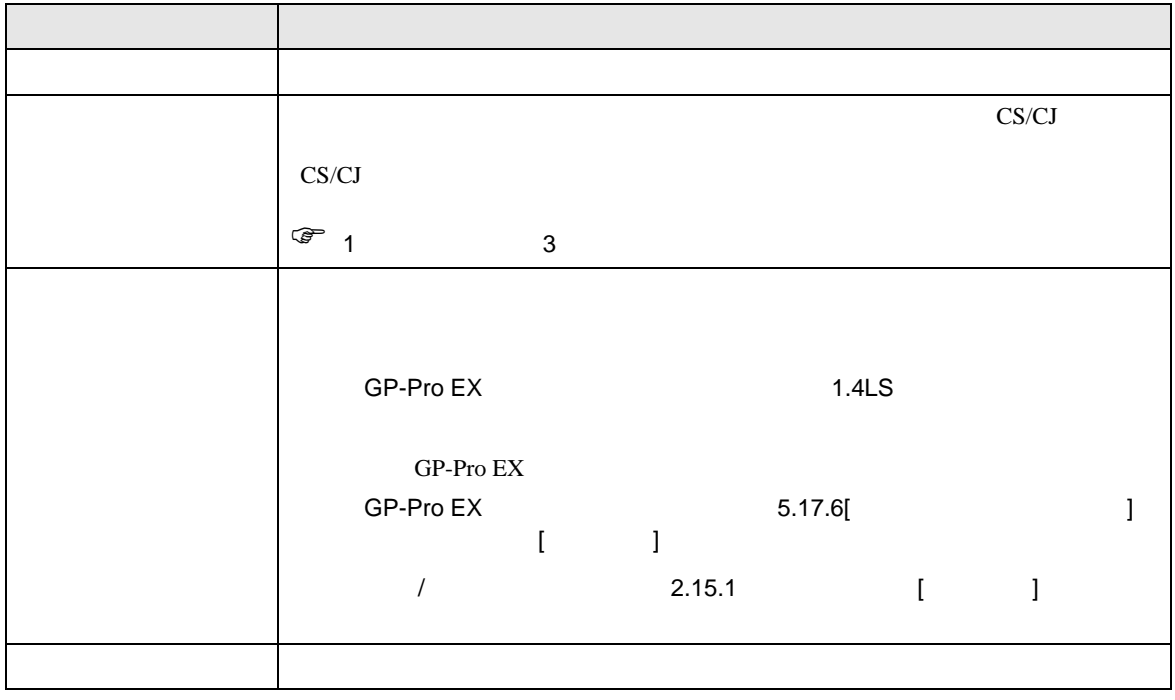

<span id="page-6-0"></span> $3 \sim$ 

<span id="page-6-1"></span>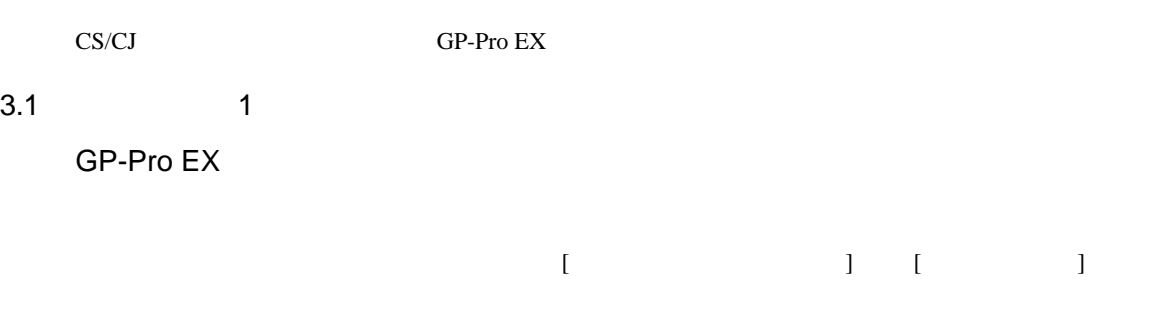

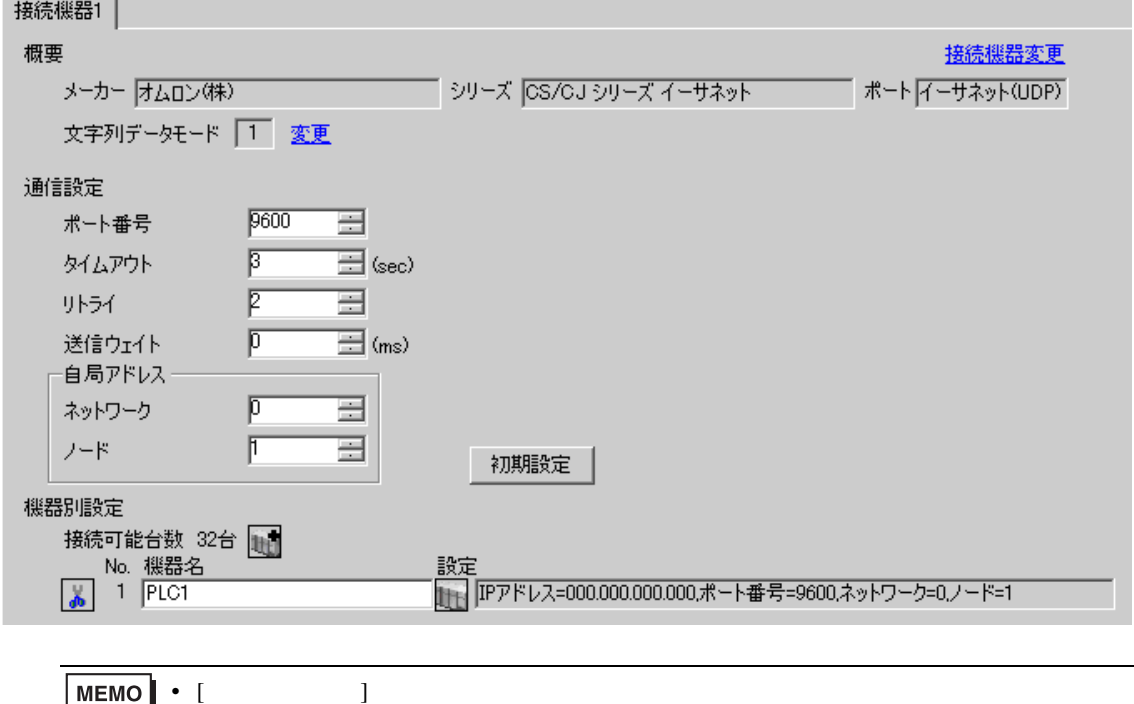

• [  $\Box$  ]  $\Box$ 

設定画面を表示するには、[ 接続機器設定 ] [ 機器別設定 ] から設定したい接続機器の ([ 設定 ])

 $[$   $]$   $]$   $[$   $]$   $]$   $[$   $]$   $[$   $]$   $[$   $]$   $[$   $]$   $[$   $]$   $[$   $]$   $[$   $]$   $[$   $]$   $[$   $]$   $[$   $]$   $[$   $]$   $[$   $]$   $[$   $]$   $[$   $]$   $[$   $]$   $[$   $]$   $[$   $]$   $[$   $]$   $[$   $]$   $[$   $]$   $[$   $]$   $[$   $]$   $[$   $]$   $[$   $]$   $[$ 

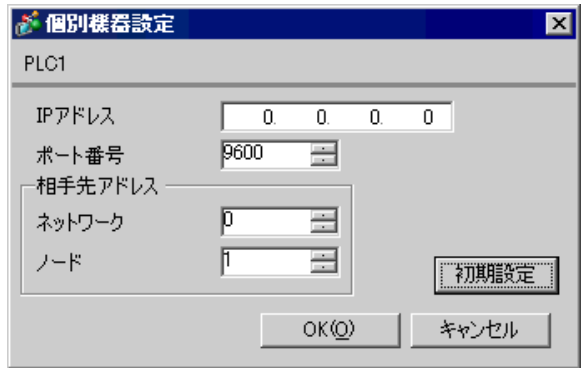

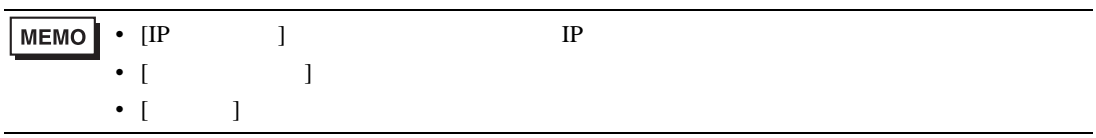

- IP  $IP$
- $IP$  IP  $IP$
- $IP$
- $\bullet$  9600  $\bullet$

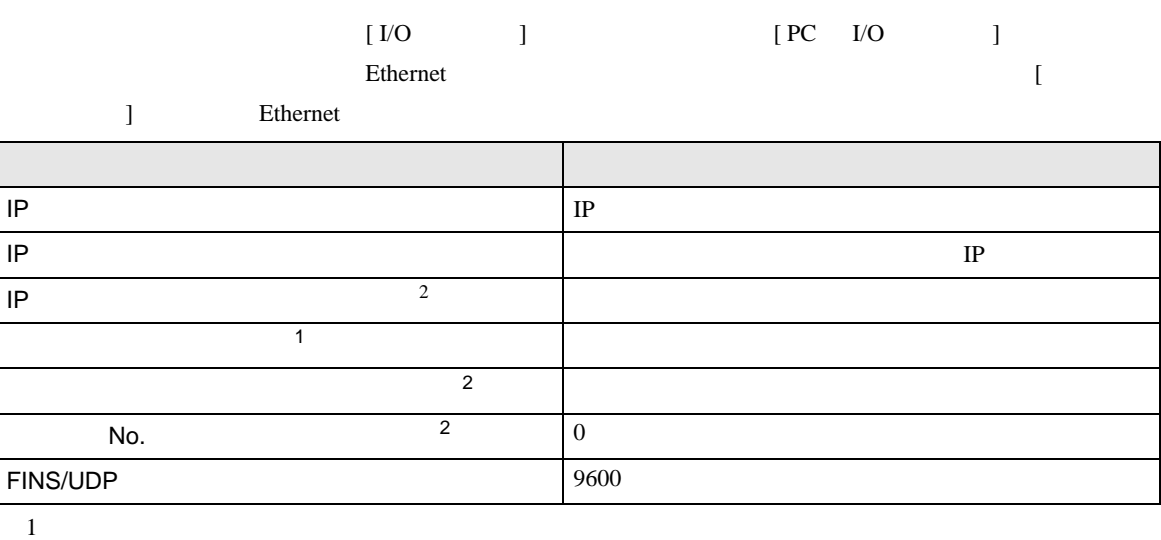

 $\bullet$ 

 $CX-Net$ 

<span id="page-8-0"></span>2 Ethernet

• IP THE RESERVE IS THE RESERVE IS THE RESERVE IS THE RESERVE IS THE RESERVE IS THE RESERVE IS THE RESERVE IS THE RESERVE IS THE RESERVE IS THE RESERVE IS THE RESERVE IS THE RESERVE IS THE RESERVE IS THE RESERVE IS THE RES

## <span id="page-9-0"></span>3.2 設定例 2

GP-Pro EX

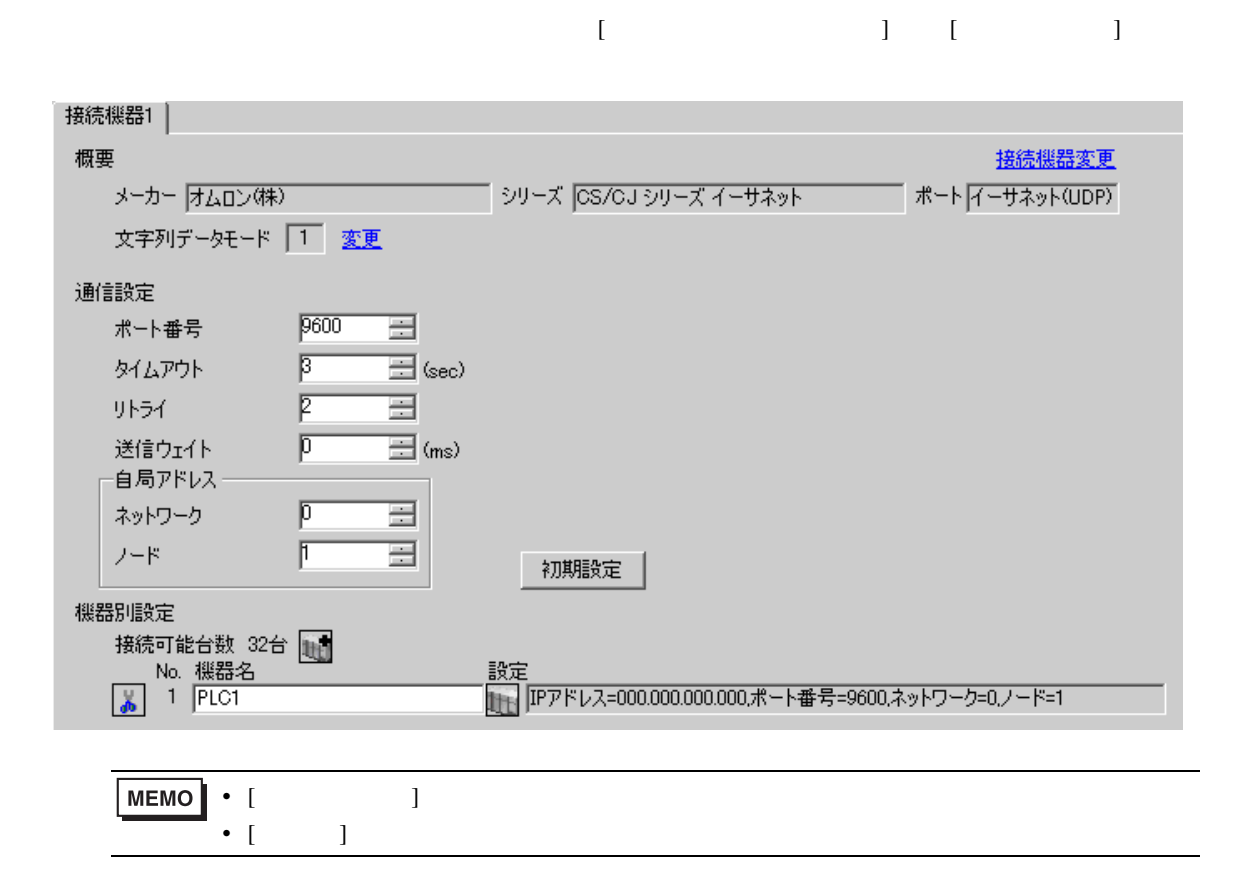

設定画面を表示するには、[ 接続機器設定 ] [ 機器別設定 ] から設定したい接続機器の ([ 設定 ])

 $[$   $]$   $]$   $[$   $]$   $]$   $[$   $]$   $[$   $]$   $[$   $]$   $[$   $]$   $[$   $]$   $[$   $]$   $[$   $]$   $[$   $]$   $[$   $]$   $[$   $]$   $[$   $]$   $[$   $]$   $[$   $]$   $[$   $]$   $[$   $]$   $[$   $]$   $[$   $]$   $[$   $]$   $[$   $]$   $[$   $]$   $[$   $]$   $[$   $]$   $[$   $]$   $[$   $]$   $[$ 

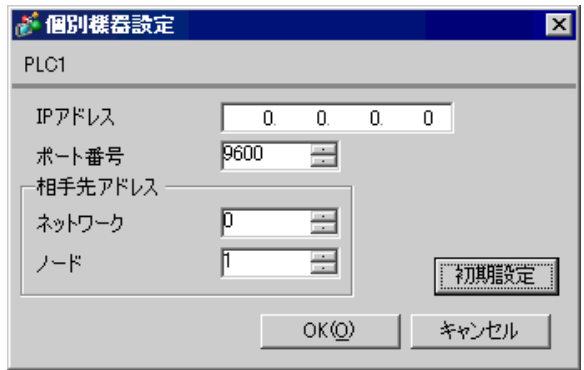

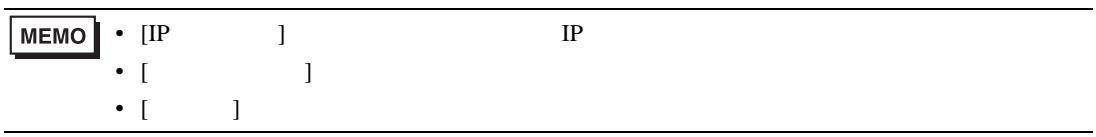

- IP  $IP$
- $IP$  IP  $IP$
- $IP$
- $\bullet$  9600  $\bullet$

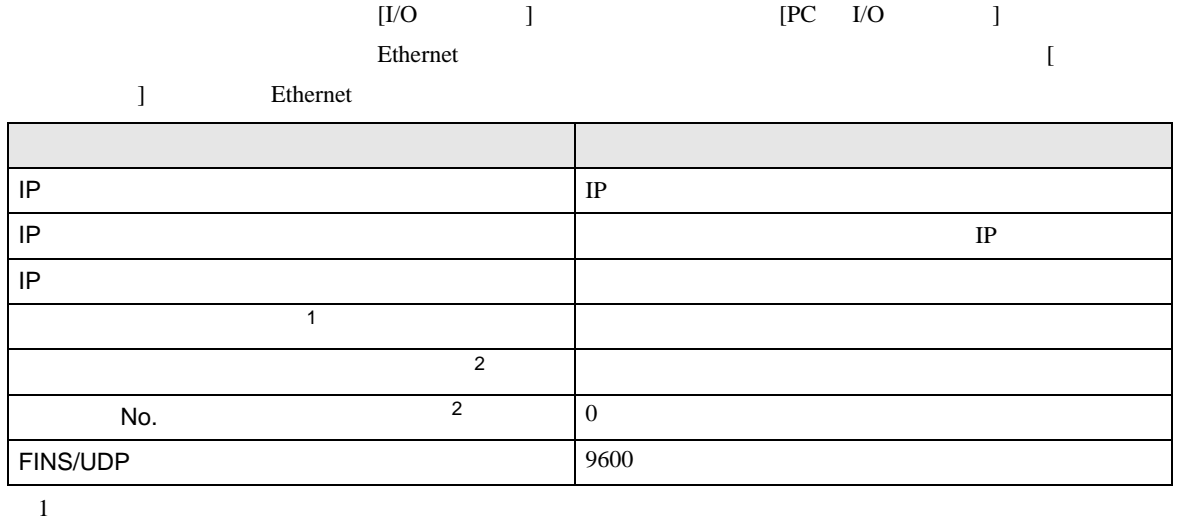

 $\bullet$ 

 $CX-Net$ 

<span id="page-11-0"></span>2 Ethernet

• IP THE RESERVE IS THE RESERVE IS THE RESERVE IS THE RESERVE IS THE RESERVE IS THE RESERVE IS THE RESERVE IS THE RESERVE IS THE RESERVE IS THE RESERVE IS THE RESERVE IS THE RESERVE IS THE RESERVE IS THE RESERVE IS THE RES

# <span id="page-12-0"></span>3.3 設定例 3

GP-Pro EX

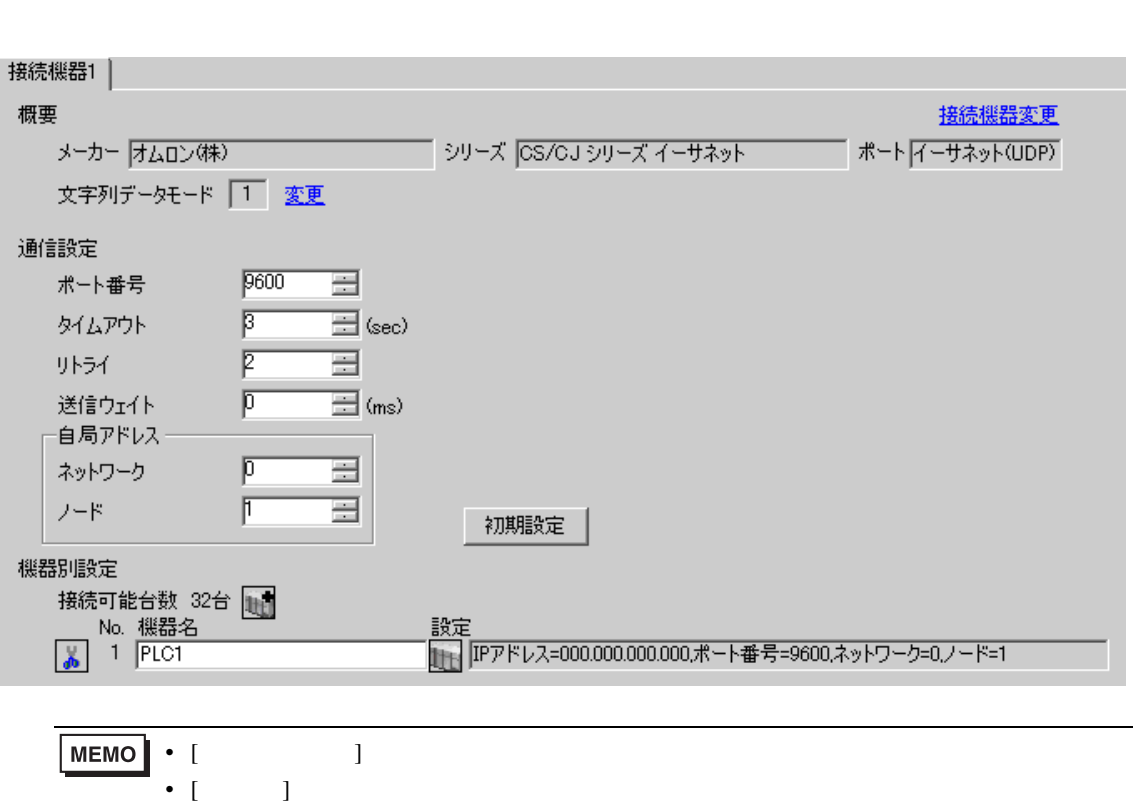

 $\begin{bmatrix} 1 & 0 & 0 \\ 0 & 0 & 1 \end{bmatrix}$   $\begin{bmatrix} 1 & 0 & 1 \\ 0 & 1 & 0 \end{bmatrix}$ 

設定画面を表示するには、[ 接続機器設定 ] [ 機器別設定 ] から設定したい接続機器の ([ 設定 ])

 $[$   $]$   $]$   $[$   $]$   $]$   $[$   $]$   $[$   $]$   $[$   $]$   $[$   $]$   $[$   $]$   $[$   $]$   $[$   $]$   $[$   $]$   $[$   $]$   $[$   $]$   $[$   $]$   $[$   $]$   $[$   $]$   $[$   $]$   $[$   $]$   $[$   $]$   $[$   $]$   $[$   $]$   $[$   $]$   $[$   $]$   $[$   $]$   $[$   $]$   $[$   $]$   $[$   $]$   $[$ 

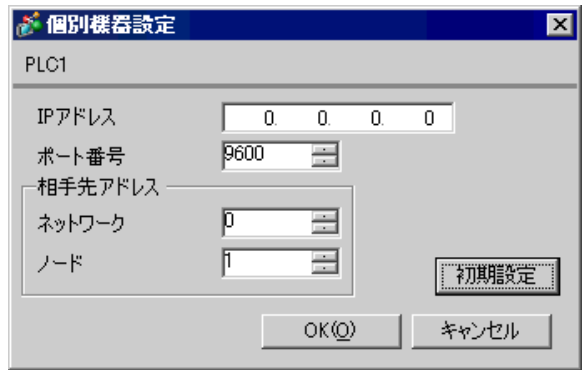

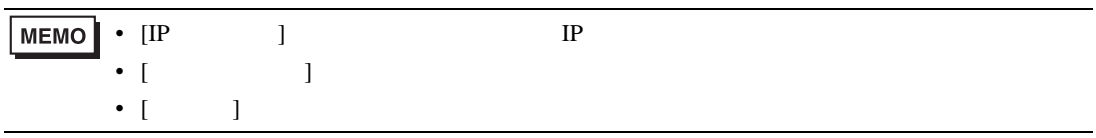

- IP  $IP$
- $IP$  IP  $IP$
- $IP$
- PLC  $9600$  UDP

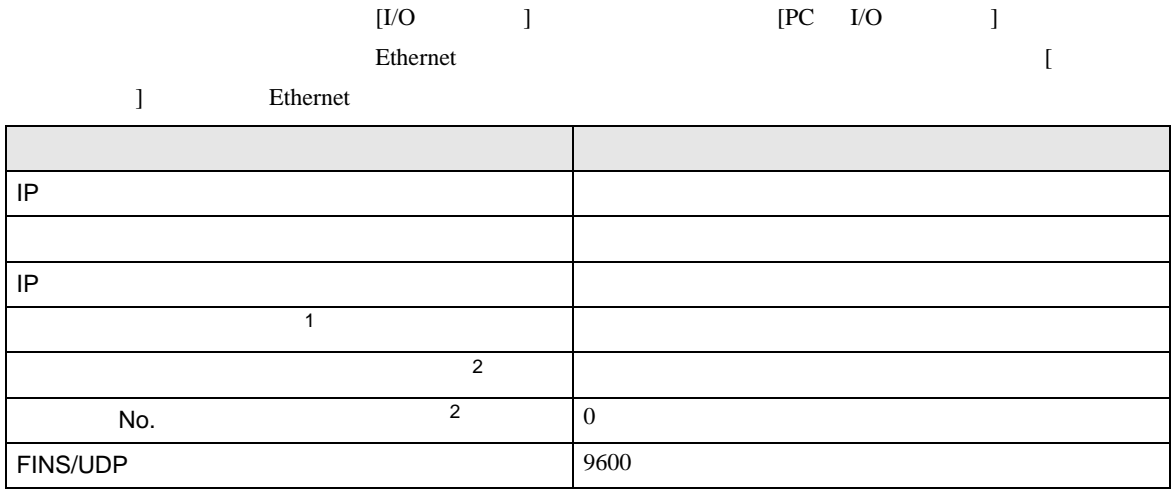

 $1$ 

 $CX-Net$ 

<span id="page-14-0"></span>2 Ethernet

• IP THE RESERVE IS THE RESERVE IS THE RESERVE IS THE RESERVE IS THE RESERVE IS THE RESERVE IS THE RESERVE IS THE RESERVE IS THE RESERVE IS THE RESERVE IS THE RESERVE IS THE RESERVE IS THE RESERVE IS THE RESERVE IS THE RES

• UDP  $\blacksquare$ 

### <span id="page-15-0"></span>3.4 設定例 4

GP-Pro EX

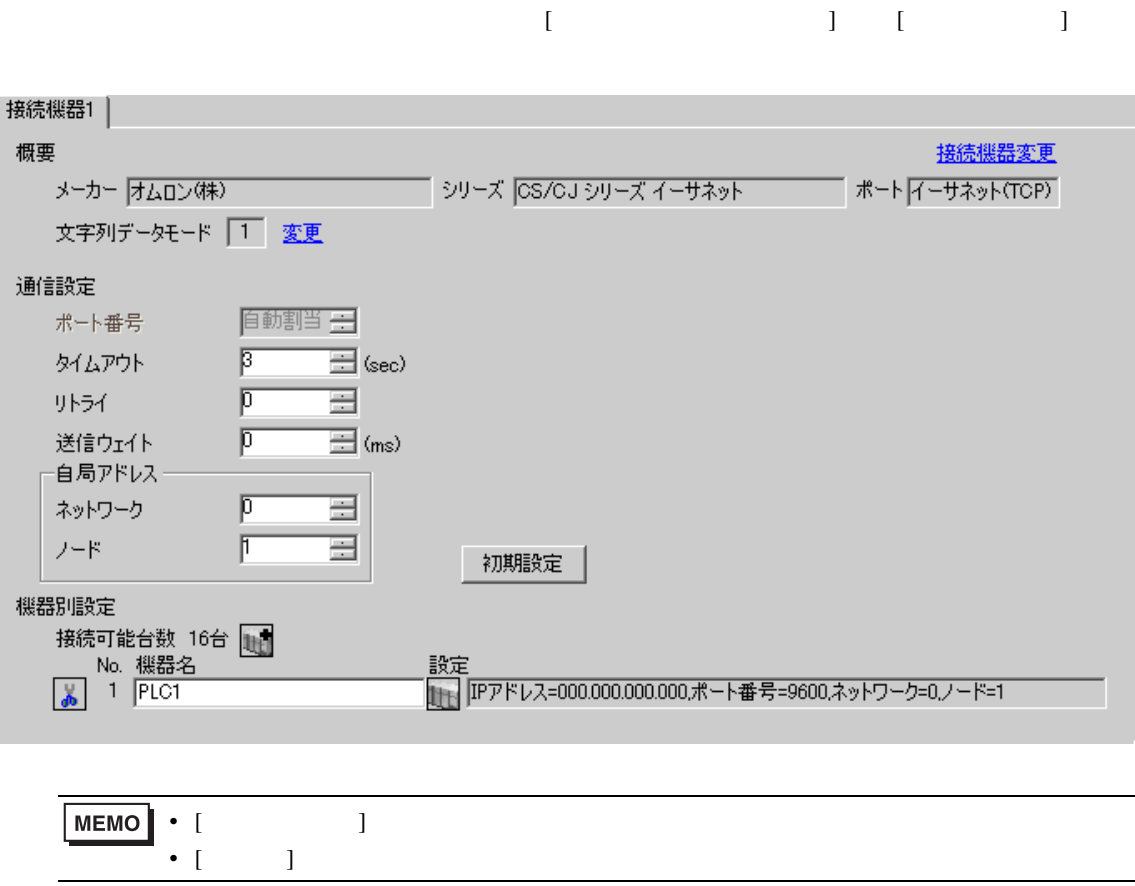

• [  $\Box$  ]  $\Box$ 

 $[ \qquad \qquad ] \quad [ \qquad \qquad ] \qquad \qquad ] \qquad \qquad ] \qquad \qquad ] \qquad \qquad ] \qquad \qquad ] \qquad \qquad ]$ 

 $[ \qquad \qquad ] \qquad [ \qquad \qquad ] \qquad \qquad ] \qquad \qquad ]$ 

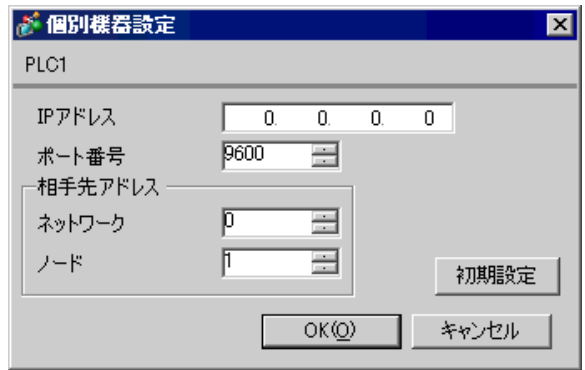

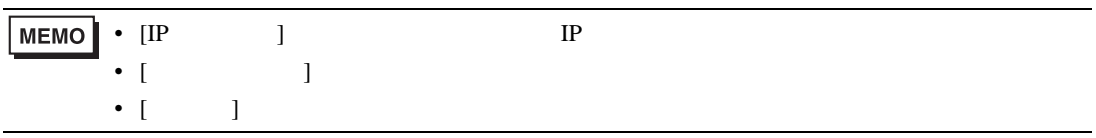

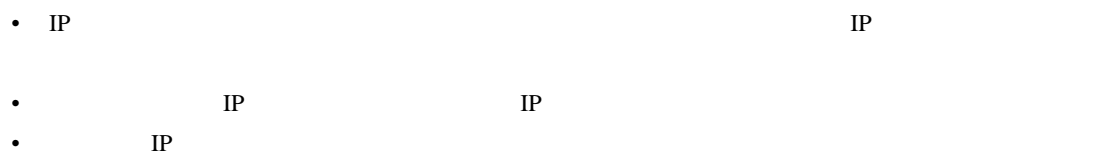

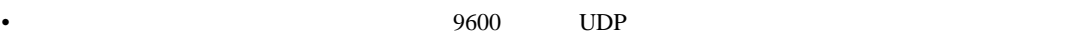

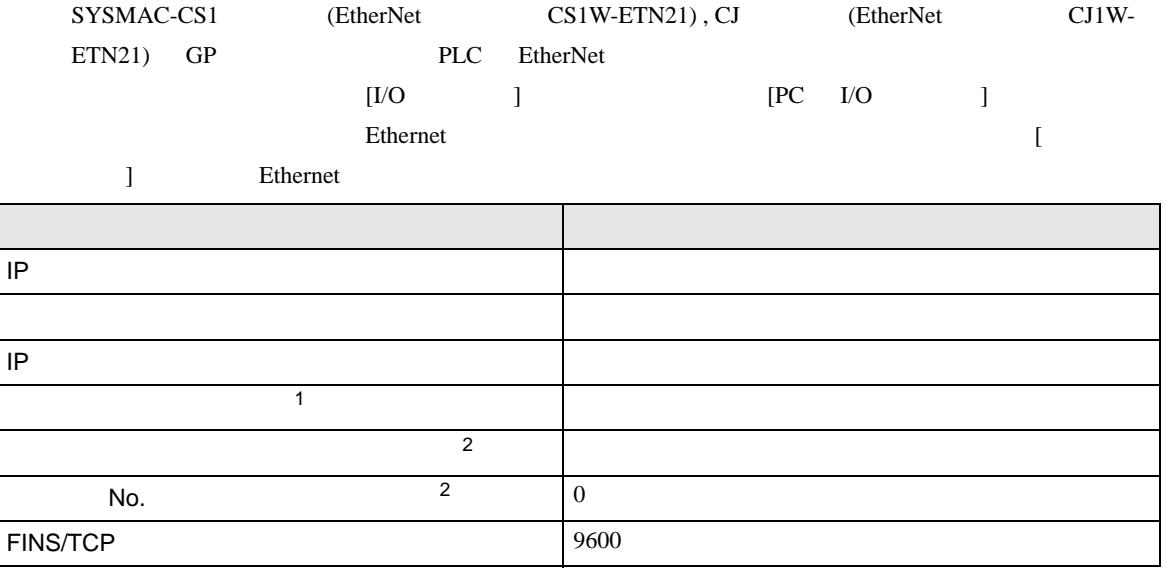

 $1$ 

 $CX-Net$ 

<span id="page-17-0"></span>2 Ethernet

• IP THE RESERVE IS THE RESERVE IS THE RESERVE IS THE RESERVE IS THE RESERVE IS THE RESERVE IS THE RESERVE IS THE RESERVE IS THE RESERVE IS THE RESERVE IS THE RESERVE IS THE RESERVE IS THE RESERVE IS THE RESERVE IS THE RES

<span id="page-18-0"></span>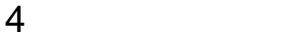

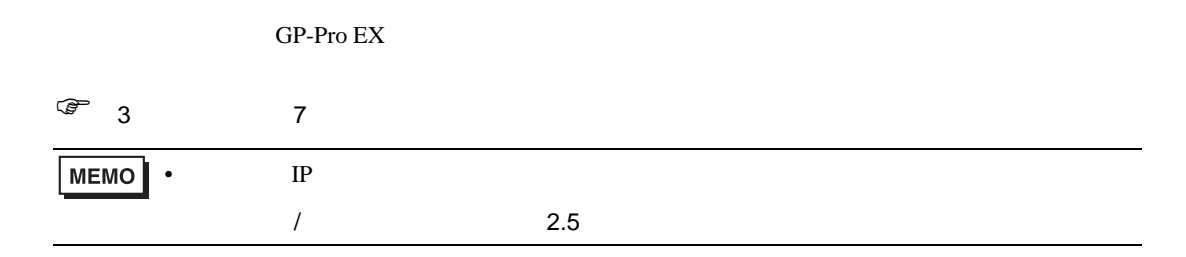

### 4.1 GP-Pro EX

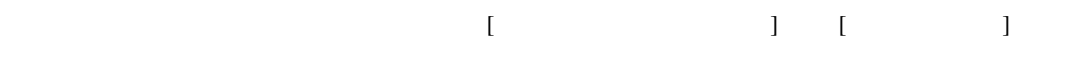

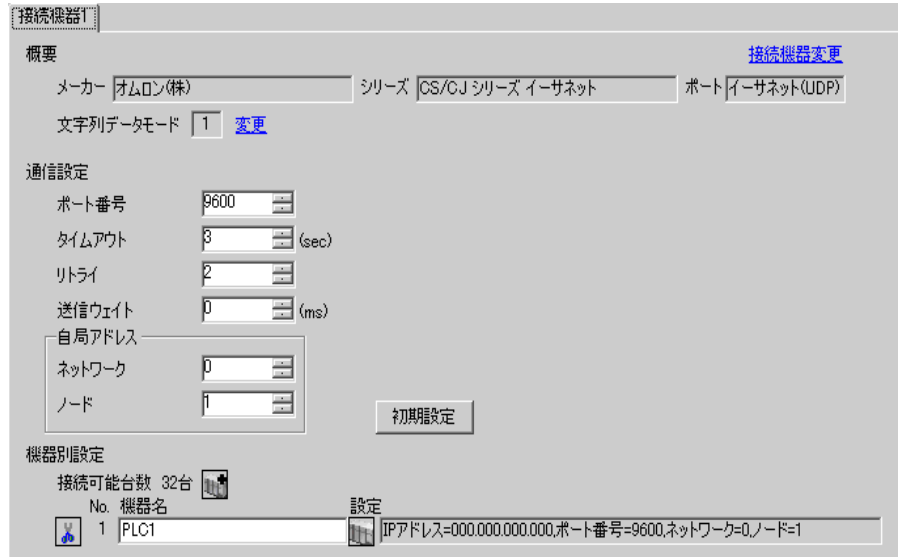

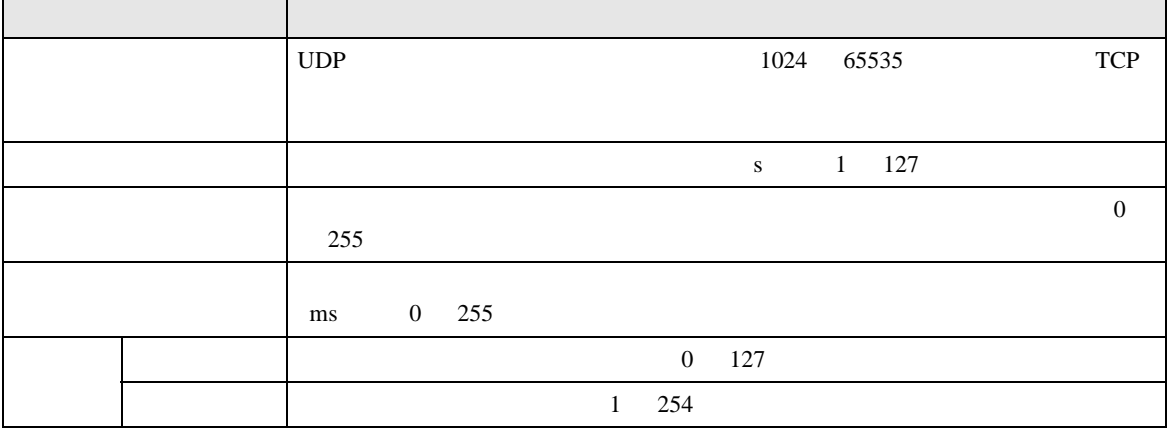

 $[ \qquad \qquad ] \quad [ \qquad \qquad ] \qquad \qquad ]$ 

 $[$   $]$   $]$   $[$   $]$   $]$   $[$   $]$   $[$   $]$   $[$   $]$   $[$   $]$   $[$   $]$   $[$   $]$   $[$   $]$   $[$   $]$   $[$   $]$   $[$   $]$   $[$   $]$   $[$   $]$   $[$   $]$   $[$   $]$   $[$   $]$   $[$   $]$   $[$   $]$   $[$   $]$   $[$   $]$   $[$   $]$   $[$   $]$   $[$   $]$   $[$   $]$   $[$   $]$   $[$ 

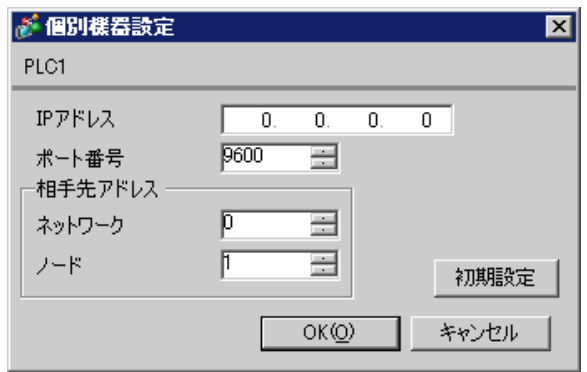

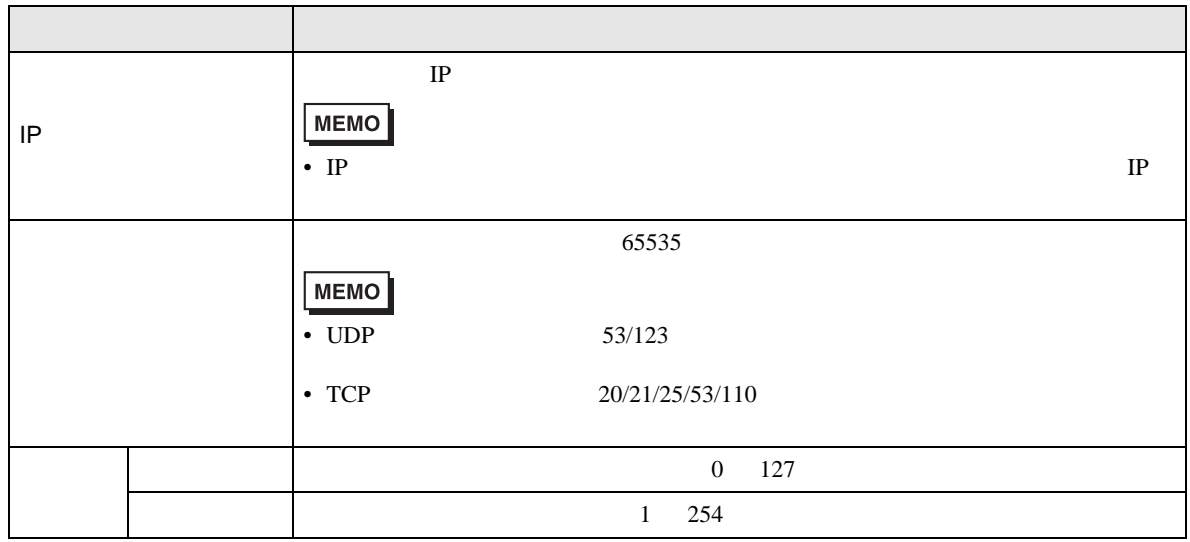

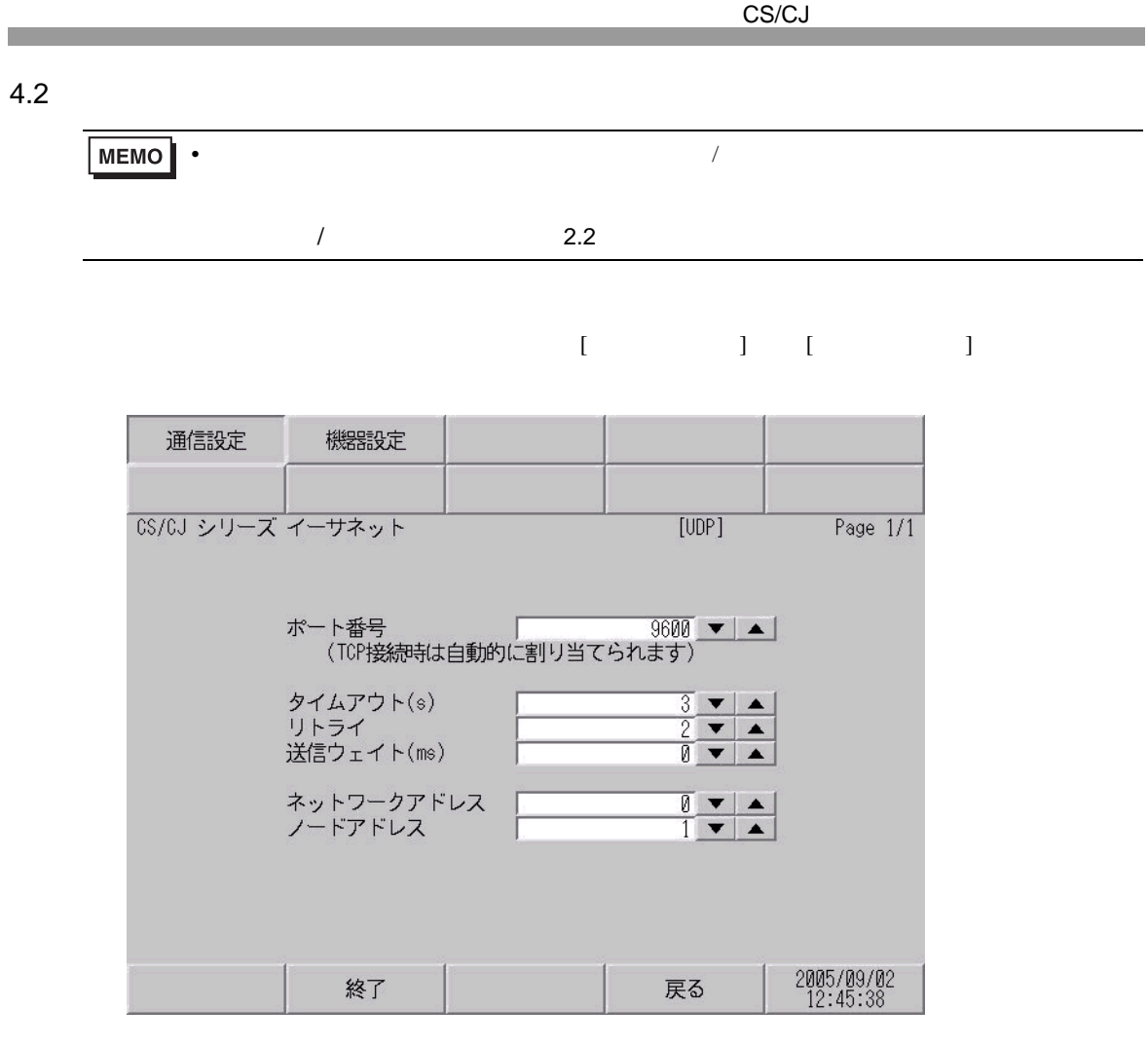

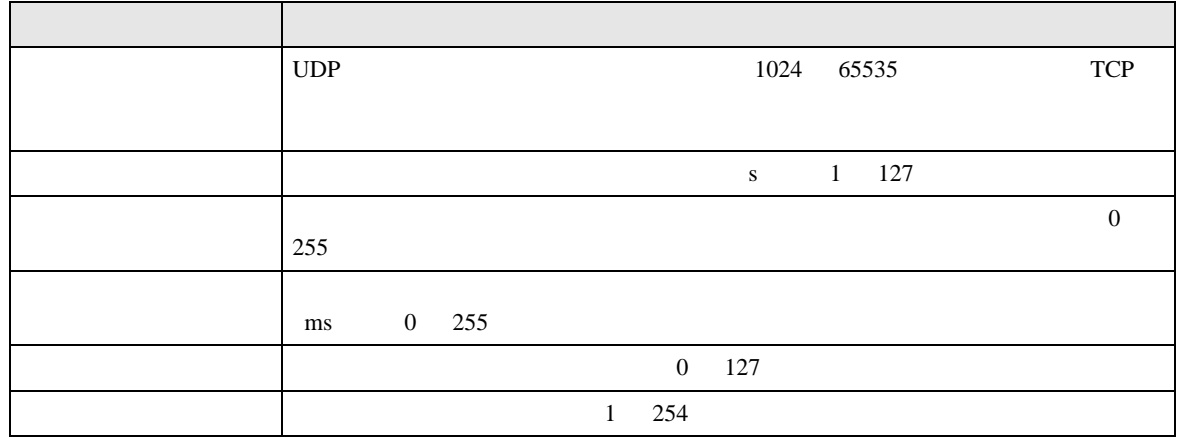

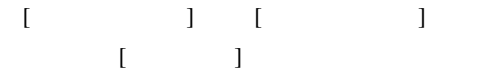

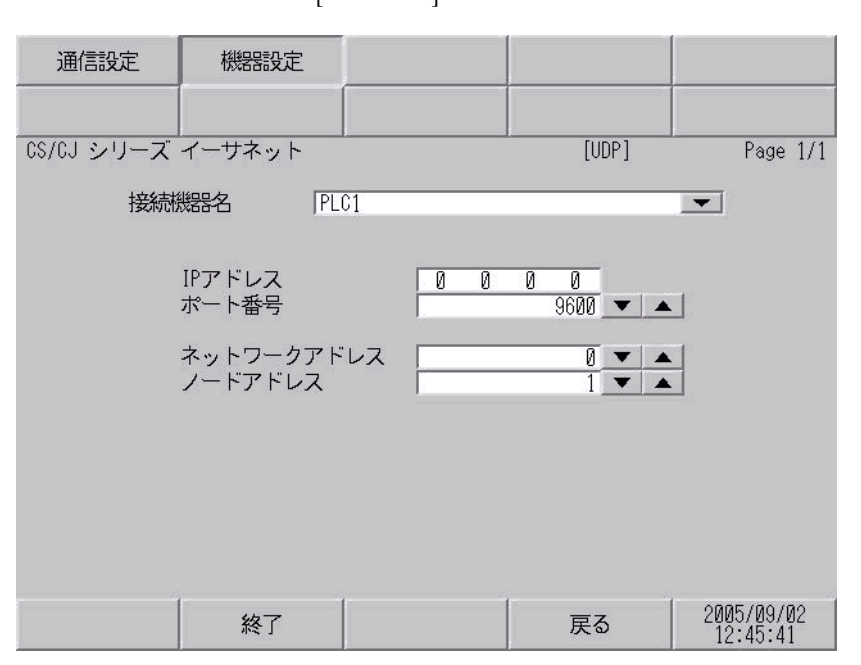

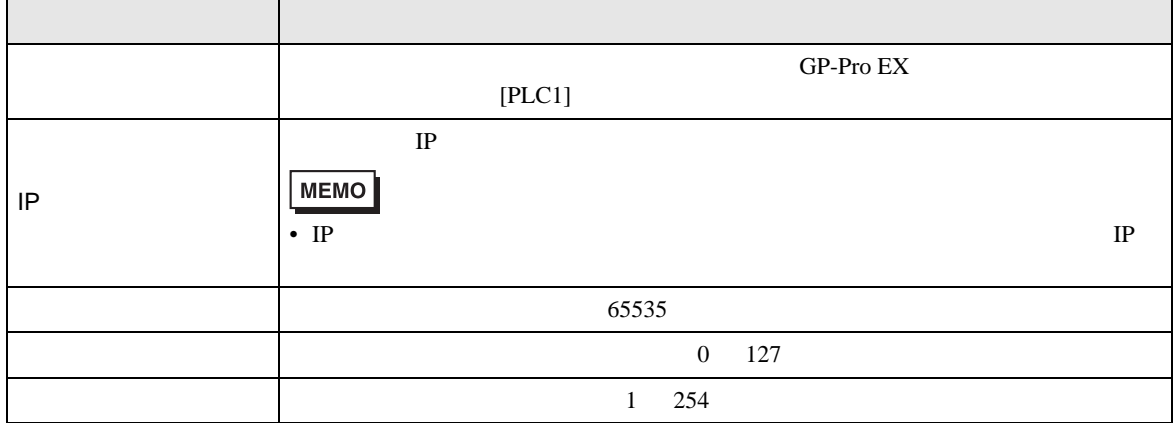

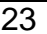

<span id="page-22-3"></span><span id="page-22-2"></span><span id="page-22-1"></span>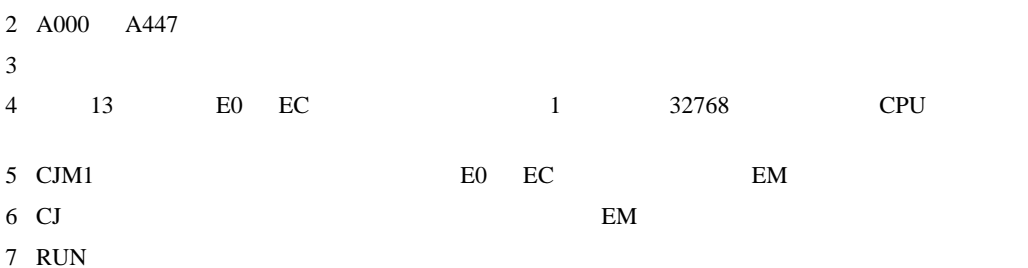

<span id="page-22-0"></span>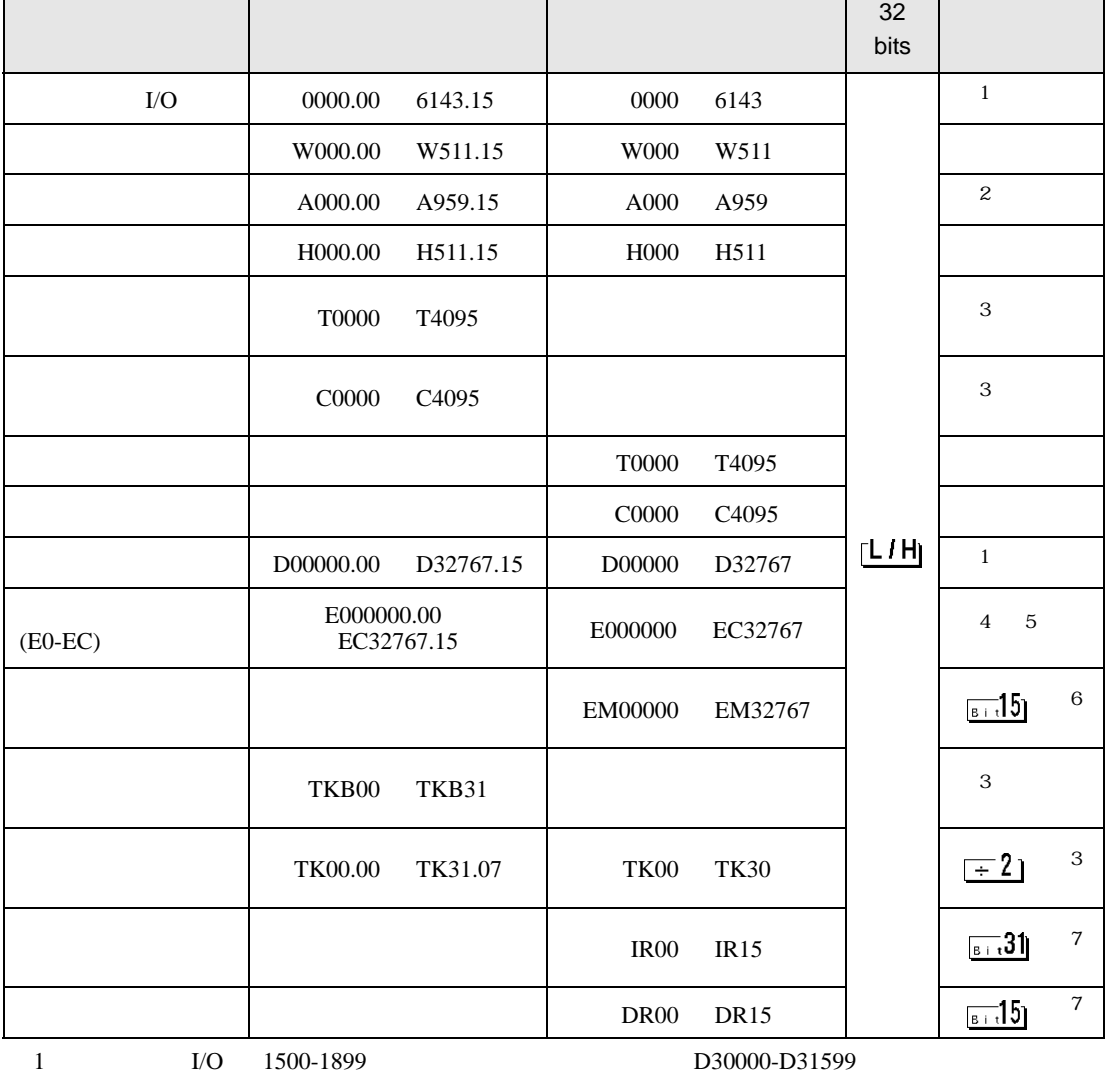

 $\Box$ Ц

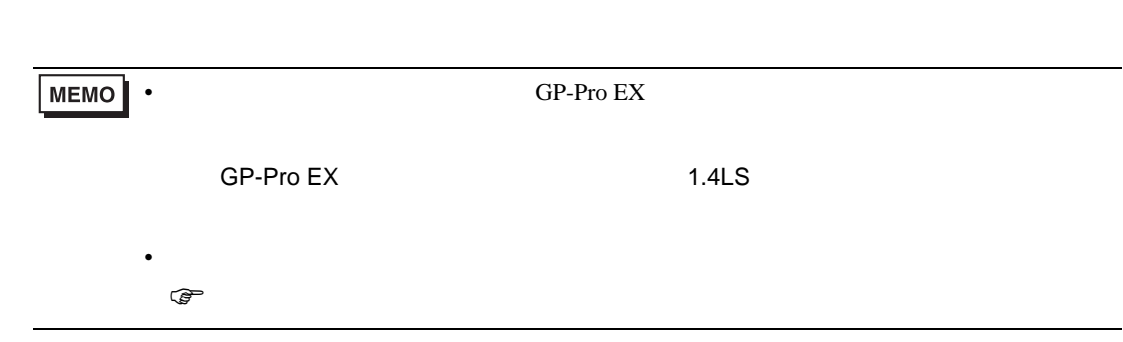

CS/CJ

<span id="page-24-0"></span> $6$ 

![](_page_24_Picture_178.jpeg)

<span id="page-25-0"></span>7 エラーメッセージ

 $\begin{array}{ccccccccc} \vdots & \vdots & \ddots & \vdots & \ddots & \vdots & \vdots & \ddots & \vdots & \vdots & \ddots & \vdots & \vdots & \ddots & \vdots & \vdots & \ddots & \vdots & \vdots & \ddots & \vdots & \ddots & \vdots & \ddots & \vdots & \ddots & \vdots & \ddots & \vdots & \ddots & \vdots & \ddots & \vdots & \ddots & \vdots & \ddots & \vdots & \ddots & \vdots & \ddots & \vdots & \ddots & \ddots & \ddots & \vdots & \ddots & \ddots & \ddots & \ddots & \ddots & \ddots & \ddots & \ddots$ 

![](_page_25_Picture_150.jpeg)

![](_page_25_Picture_151.jpeg)